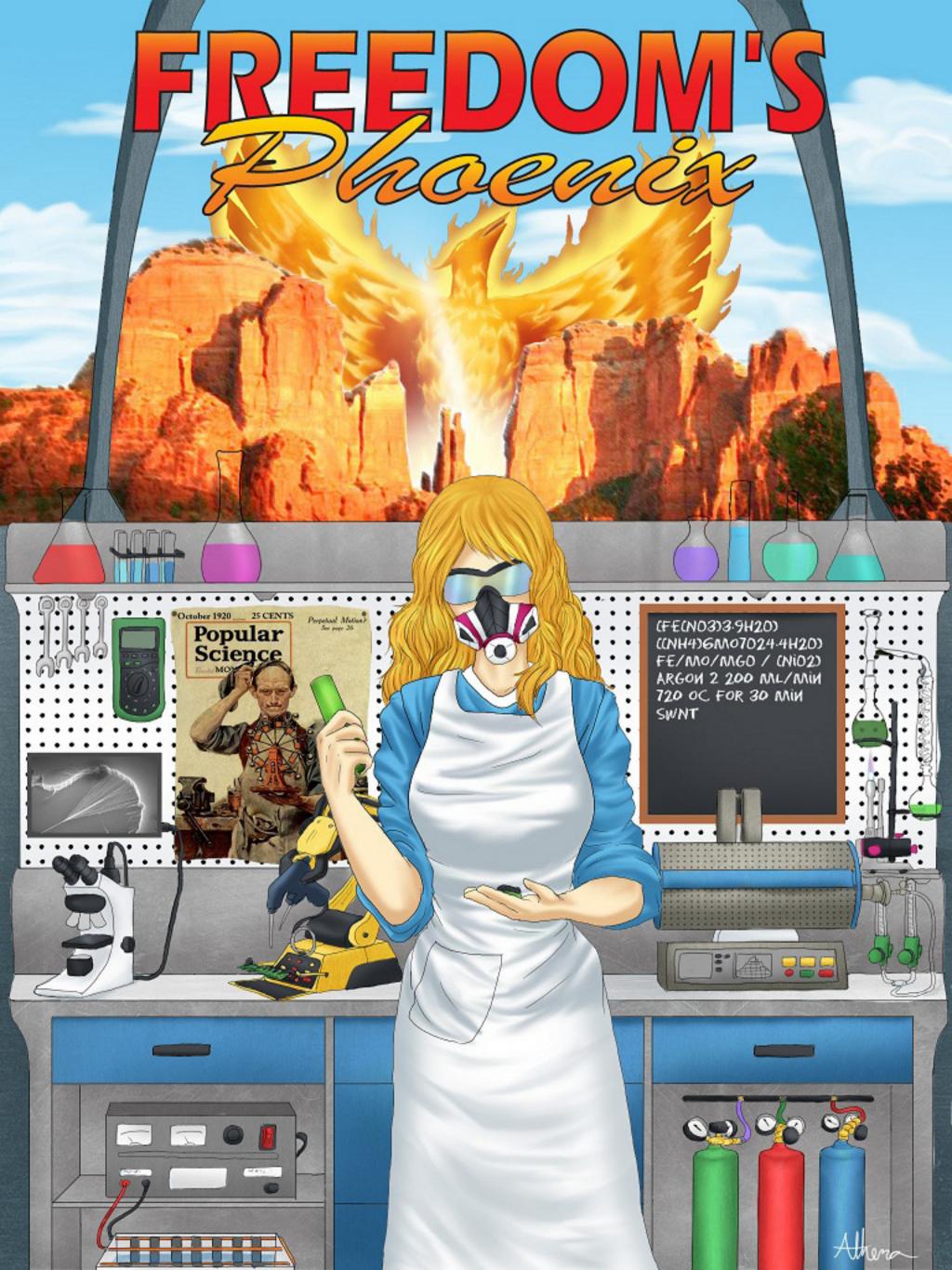

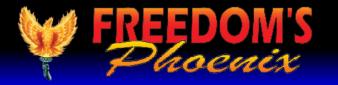

# **Featured Articles**

Pg # 3 Nick Barnett - Freedom's Phoenix Digital Magazine Viewing Tips

**Pg # 4 Stephan Kinsella -** The Logic of Libertarianism and Why Intellectual Property Doesn't Exist

Pg #13 L. Neil Smith - Innovation and the Age of Authority

Pg #15 Michael Crosswhite - The Budding Scientist Within You

Pg #18 Chip Saunders - From Little Workbenches, Huge Benchmarks

Pg #23 Cody Wilson - Gun Printing is a Humanism

Pg #25 Gabriel Mueller - American Innovation: A Sacred Right

Pg #26 Anthony - Gallippi - Small Businesses Love Bitcoin!

Pg #27 James Babb - Philly Freedom Report

Pg #29 Garret LoPorto - A Garage Innovation Designed for Garage Innovators

Pg #30 Donna Hancock - Supporting Creativity and Innovation thru Kickstarter

Pg #33 Cody Hall - Online Before the Internet

Pg #34 Bobby Lee - Spark of Ingenuity

Pg #35 Jesse Matthewson - The Individual, The State, and the Truth Behind Innovation

Pg #36 Donna Hancock - OpenLuna Mission - Returning Mankind to the Moon Through Private Enterprise

Pg #39 Donna Hancock - 'Tom Talks Tesla' - The Forgotton Work of Nikola Tesla

Pg #40 Edward Forchion - NJWeedman's Jury Nullification Trail

Pg #42 SARTRE/BATR - The Sovereign Man is the Real Prisoner

Pg #44 Charles Goyette - Behind the Curtain

Pg #45 Marc J. Victor - Mexican Exports

Pg #46 Marc J. Victor - Creating Jobs

Pg #47 Bill Buppert - The Constitution: The God That Failed

Pg #51 Dr. Mercola - Obesity Epidemic Not Due to High Fructose Corn Syrup?

Pg #54 Ernest Hancock - Publisher's Backpage: Original Discovery

#### **Credits:**

#### **Contact Us:**

FreedomsPhoenix.com

The domain and name of FreedomsPhoenix are servicemarks of Ernest Hancock. All rights reserved worldwide. Feature articles, columns, artwork and illustrations should be examined to determine the copyright status claimed by each individual creator.

Ernest Hancock

4886 W Port Au Prince Lane Glendale, AZ 85306 USA.

PERMISSION is Granted to Forward this magazine in its entirety.

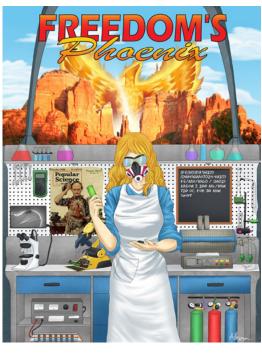

**SUBSCRIBE NOW!** 

(CHECK OUT OUR SILVER PACKAGE)

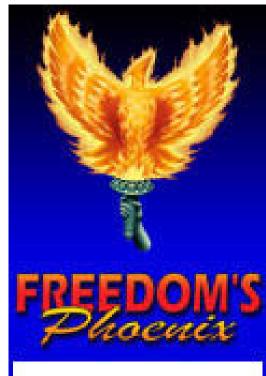

### Cool New Stuff Now Available!

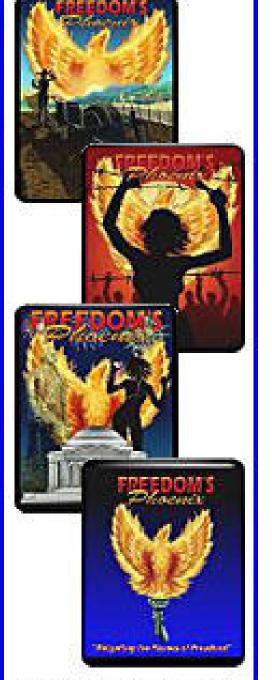

Buy Online Now and Support Freedom's Phoenix

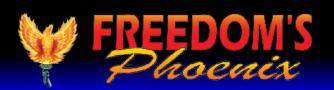

## FreedomsPhoenix Digital Magazine viewing tips By Nick Barnett

(For continuous updates to enhance your digital magazine experience use links below)

Make a Comment • Email Link • Send Letter to Editor • Save Link

iPad/iPhone

**SmartPhone** 

**Andriod Device** 

Other

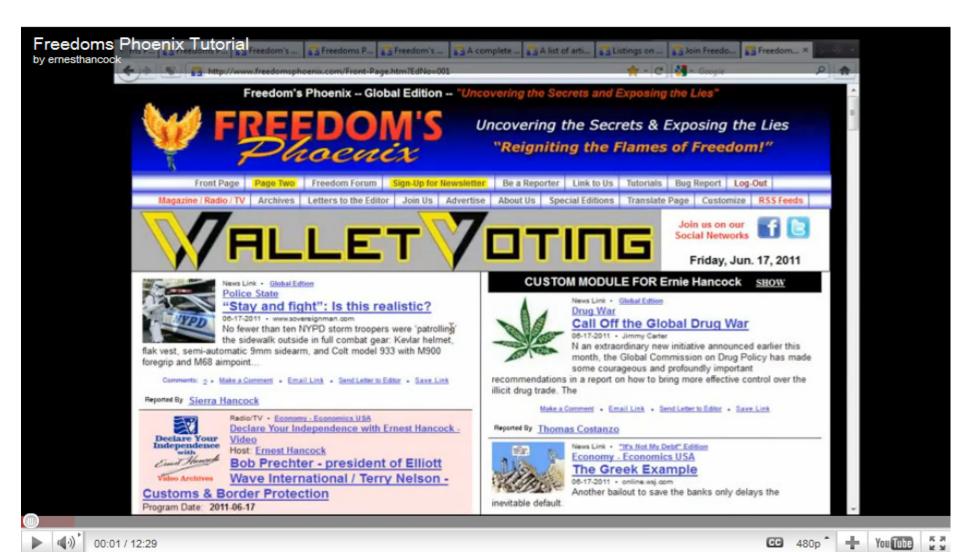

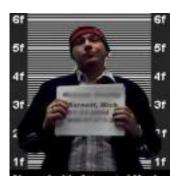

iPad with the "GoodReader" iPad onscreen keyboard. application. Since Apple's products do not have native Once Freedom's Phoe-

support for interactive publications, you have nix has loaded, click on to purchase the application from the iTunes "Magazine/Radio/TV" digital download store. You can either follow in the website's navigathis link to be taken to the application purchase tion bar, then choose page or use your iPad's AppStore and search for the option for "Online GoodReader.

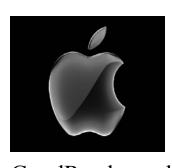

like a little gear in the bottom left of the screen). ished downloading, you will be able to access it In the "General Settings" tab, it is recommended from the "Recent Downloads" menu in the "My that you set the "Asks for link action" option to Documents" screen of GoodReader. OFF. In the "PDF files" tab, you should ensure that "Horizontal swipe" is set to ON, and "Fit page to width (portrait)" is set to ON.

Once you have made the above changes, you will be able to swipe left and right to "flip" through the digital pages and the pages should appear as intended, just like a real paper magazine, but with modern paperless interactivity.

To obtain the Freedom's Phoenix digital magazine, launch GoodReader and click "Browse the Web." To get to this option, you may need to expand the "Web Downloads" sub-window found on the right hand column of the application. When you click "Browse the web" you

The Freedom's Phoenix digi- will be presented with GoodReader's internal tal magazine has been opti- web browser, just type in www.freedomsphoemized and tested for use on the nix.com in the address bar and hit "Go" on your

> Magazine List." You may be prompted to en-

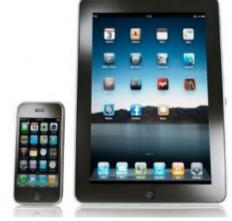

Once GoodReader is installed, ter your Freedom's Phoenix username and passyou can optimize your digi- word at this point. Choose the digital magazine tal magazine experience by you wish to download and you will be taken to a changing a few default options page with a link that says "Download Magazine in the application. Launch File." Once you click this, GoodReader will be-GoodReader and click the settings icon (it looks gin downloading the file. Once the file has fin-

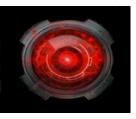

The best software for all android devices so far has been the FREE software from the Andriod Market: ezPDF Reader

Make a Comment • Email Link Send Letter to Editor • Save Link

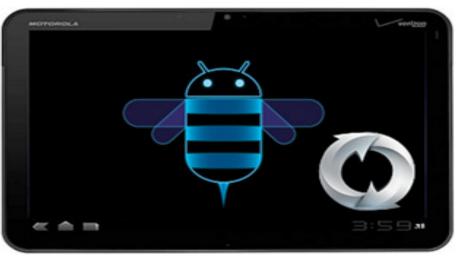

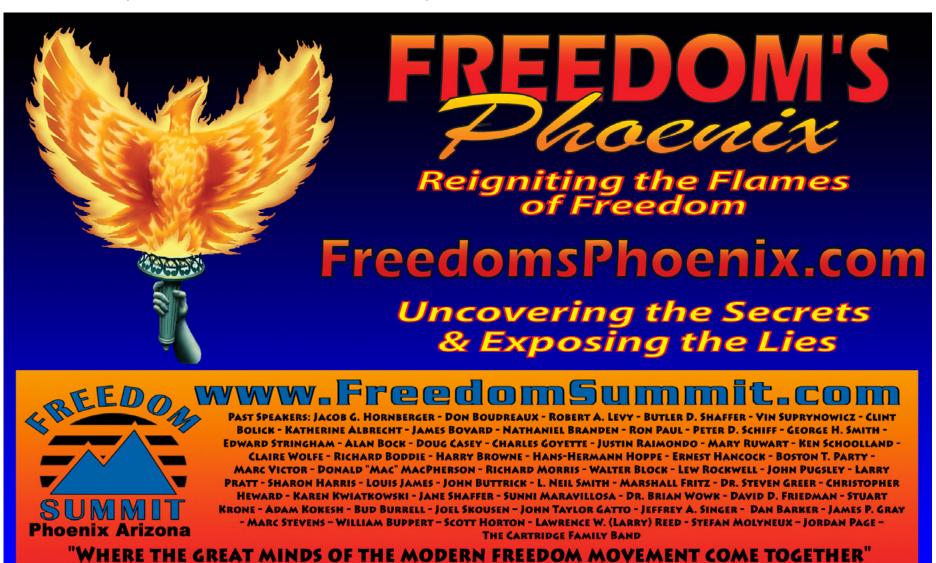